# Comp3402 Synthesizing and Simulating CPU2S

### **C.B.Price January 2023**

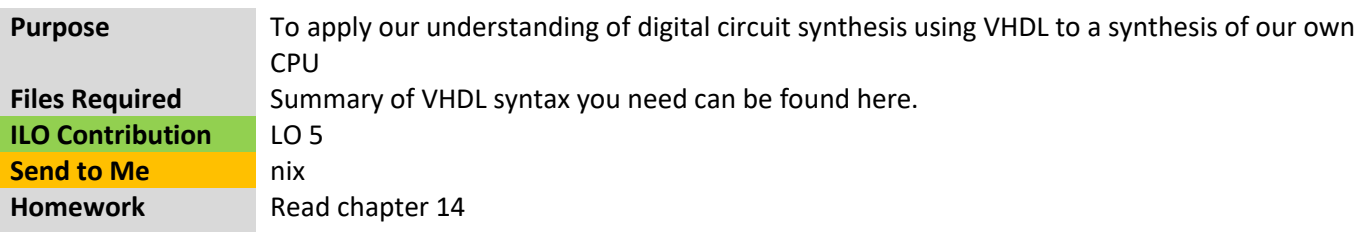

## Section A. Synthesizing and Simulating the CPU2S Components

For each of the following components you will

- Complete the component VHDL code template.
- Check your component code using the testbench provided.

Please note, words in **bold** are the names of signals in each Component.

How to select the correct testbench. Open up Simulation Sources and you'll get a list like this,

## $\vee$   $\Box$  Design Sources (2) >  $\bullet$  **A NoC\_CPU2S**(structural) (NoC\_CPU2S.vhd) (11) Sm(Behavioral) (ISE fsm.vhd)  $\triangleright$   $\blacksquare$  Constraints  $\vee \equiv$  Simulation Sources (9)  $\vee \equiv \text{sim\_1 (9)}$ >  $\bullet$  **...** NoC\_CPU2S\_tb\_mini(behavioral) (NoC\_CPU2S\_tb\_mini.vhd) (1) > O IOPort\_tb(behavior) (ISE\_IOPort\_tb.vhd) (1) > NoC\_CPU2S\_tb(behavioral) (NoC\_CPU2S\_tb.vhd) (1) > NoC\_CPU2S\_tb\_micro(behavioral) (NoC\_CPU2S\_tb\_micro.vhd) (1) > RAM\_tb(behavior) (ISE\_RAM\_tb.vhd) (1) > alu\_tb(behavior) (ISE\_alu\_tb.vhd) (1) > mux\_tb(behavior) (ISE\_mux\_tb.vhd) (1) > reg\_tb(behavior) (ISE\_reg\_tb.vhd) (1) Sm(Behavioral) (ISE\_fsm.vhd)

Say you want to use **mux tb**. Right click this line and then choose from the dialogue box.

Set as Top

#### **1. The MUX**

[HINT] The code in chapter 13 page 6 will help here. See also Chapter 14.6.4

The MUX output **op** should be **inA** when **sel** is high otherwise, it should be **inB**.

*Note: You can't use a conventional if-then-else construct since we are not in a process block.*

#### **2. Registers**

[HINT] The code in chapter 13 page 11 will help here. See also Chapter 14.6.1.

The Register **data\_out** should be **data\_in** if:

- (i) there is a rising **clk** edge and if
- (ii) **load** is high,

#### **3. Input Port**

[HINT] The code in chapter 13 page 6 will help here. See also Chapter 14.6.5.

The Port output **data\_out** should be **data\_in** when **load** is high. In all other cases it should be low.

Here we introduce some new syntax. Here it is abstractly.

```
out <= in when (condition)
          else (others => '0')
```
#### **4. The ALU**

[HINT] The code in chapter 13 page 6 will help here. See also Chapter 14.6.2.

Here we need a chain of 'when-else's *We can't use a conventional if-then-else construct since we are not in a process block.*

Here's a table of what the **op** will be according to the **sel\_ALUf** signal which directs the ALU what to do:

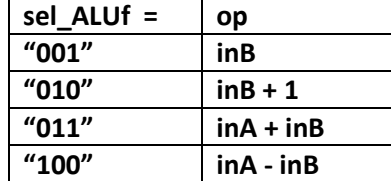

after your final else you should probably include the following to catch any user programming errors:

**else (others => '0');**

#### **5. Memory – RAM**

This needs thought, concentration, a southerly wind, and faith. [HINT1] The code in chapter 13 page 14 will help, but this is certainly not the whole story. See also Chapter 14.6.3.

The solution is best expressed through this flow diagram,

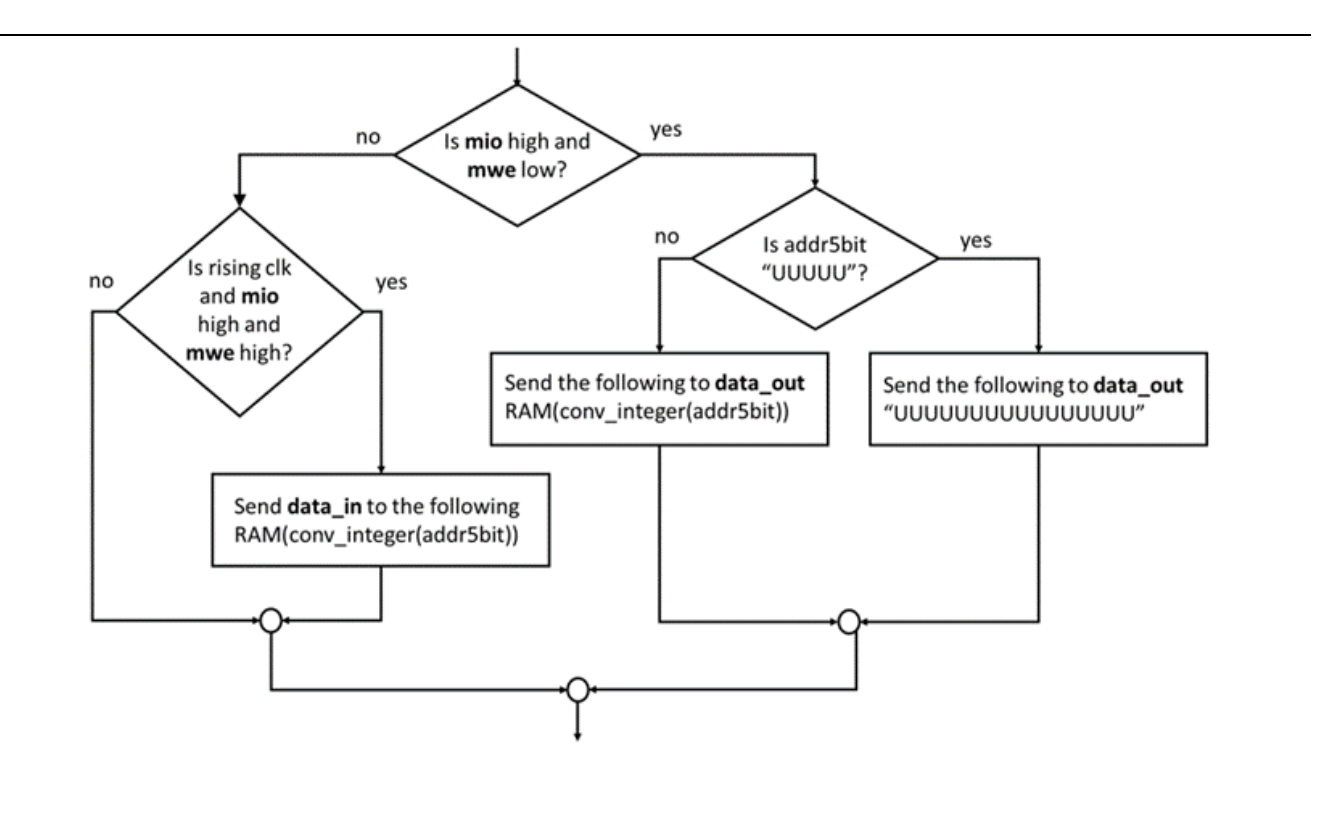

This will use the **NoC\_CPU2S** file where all the individual components have been assembled and connected. You will only need to change the **compRAM** component.

#### **1. A First Program**

Let's investigate a program to input a number (could come from switches), then add a number from memory, then output the number (could go to LEDs). Here's the program

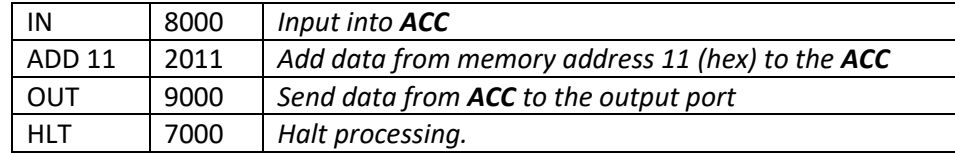

The left shows the mnemonics, the right shows the opcodes you must type into RAM code-segment. Open the **ISE\_RAM.vhd** design source, and you'll see the code-segment

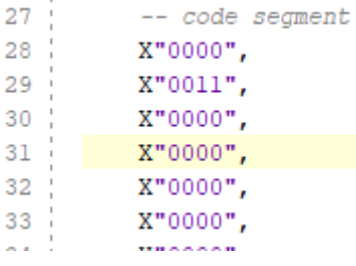

(a) Replace the first 4 rows with the opcodes for the program. Do not add or delete rows.

You can find the data segment further down; it looks like this.

```
44 :
         -- data segment
         X"0002", X"0003", X"0004", X"0005",
45 -X"0001", X"0001", X"0002", X"0006",
46
47X"0000", X"0000", X"0000", X"0000",
         X"0000", X"0000", X"0000", X"0000"
48^{-1}
```
So your instruction ADD 11 will get the data at address 11 (hex) which is 17 (dec). That's the "0003" on line 45.

(b) Synthesize your design.

(c) Run the testbench **NoC\_CPU2S\_tb\_mini** and you'll get a waveform. Your job is to interpret this. Remember the program does an input into ACC, then adds a number to ACC then outputs the ACC to the output port.

Here's some basic checks

(i) Check the instruction pointer **IP** increments 0, 1, 2, 3, …

(ii) Check when each instruction is loaded into the instruction register **IR**

(iii) Check when the state is EXEC (state = 1)

Now let's follow the data. You could refer to clock cycles – perhaps add numbers to your snip.

(iv) Find out when the input data appears on **inPort** and when it changes

(v) Find out when the data is outputted from the input port – **oeInPort** (high or low ?)

(vi) Find out when this data appears in the accumulator **ACC**. You should revisit how the **ACC** works (it's a register) Chapter 14.6.1

(vii) Check that the addition has been done correctly

(iix) Find out when the sum appears in the accumulator **ACC**

(ix) Find out when the data appears at the output port, see Chapter 14.6.6

(x) Check that the **mio** signal is correct

#### **2. Optional Programs**

Here's the full instruction set. The 'aa' in the opcode column is an address in hex.

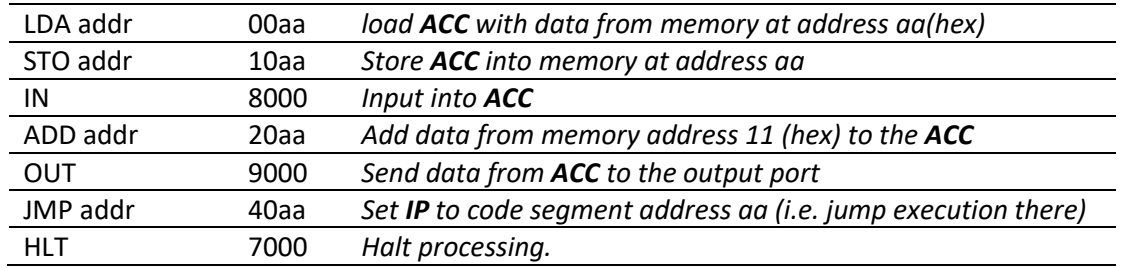

You might want to investigate the following and work out what they do. Note Program 1 does not halt!

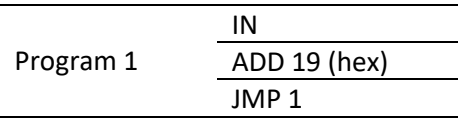

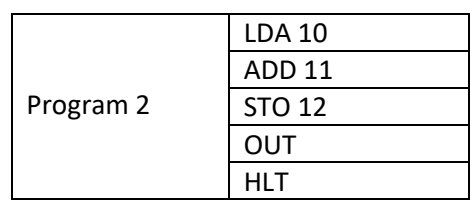